## Problems with points&tracks database

## **Basic information**

Locus Map uses the SQLite database system for storing data. This database is supported by all Android devices so it is easy for developers to use the SQLite database in their applications.

At many places you may read how safe and convenient the SQLite system on Android is. The reality is somewhat different.

In the following paragraph the most common errors you may encounter in Locus are described, as well as the methods of fixing them. These methods are based on the experiences of our users so if you have any other, share them with us, please.

**Generally speaking, when you get any error with Locus database, it is wrong.** For this reason there is the Backup function from the 2.8.0 version. The Backup function allows regular updates (on background, when you are not using Locus) of all your data in Locus.

## Methods helping to prevent database corruption

- If you hesitate between selecting either "Place Locus directory on the SD card, or into the internal memory" select the internal memory. Working with the data is faster and more stable. There is almost no chance of damaging internal memory of the mobile phone. Therefore your data are protected better than on the SD card.
- If you have Locus directory placed on the SD card, please check occasionally that you card is in good shape. Use some of the Windows/Linux diagnostic tools for the SD card check-up. We also suggest not to keep Locus Backup files only on your SD card but also at some other location. Your desktop computer (PC) or Dropbox, for example.

## How to fix it

There is no guaranteed method of repairing corrupted database.

Actually, there are **three methods that you can try**:

- **1.** Some errors may be caused by reading or recording on your SD card. Violation of the card may result in database locking, for example. In most cases simple **restart of your phone** helps. Then it is highly recommended to check your SD card.
- **2.** The second method database **restoration from the automatic backup**. All backup files are stored in Locus/backup directory (or in "auto" directory intended for automatic backups). This backup is a simple zip file.
  - Close Locus

- Go to the Locus/data/database directory. Move tracks.db and waypoints.db into your PC (it is not necessary, just for greater safety)
- Move to the directory Locus/backup/auto and find the latest backup file (\*.zip)
- Expand \*.zip file and open data/database folder
- Copy the unzipped tracks.db and waypoints.db to the Locus/data/database folder
- Start Locus
- 3. The third method (advanced) is described here >>

From:

https://docs.locusmap.eu/ - Locus Map Classic - knowledge base

Permanent link:

https://docs.locusmap.eu/doku.php?id=manual:faq:problems\_points\_tracks\_database&rev=1446801144

Last update: 2015/11/06 09:12

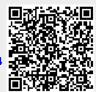

https://docs.locusmap.eu/ Printed on 2024/04/26 02:52